## **DOCUMENTATION / SUPPORT DE FORMATION**

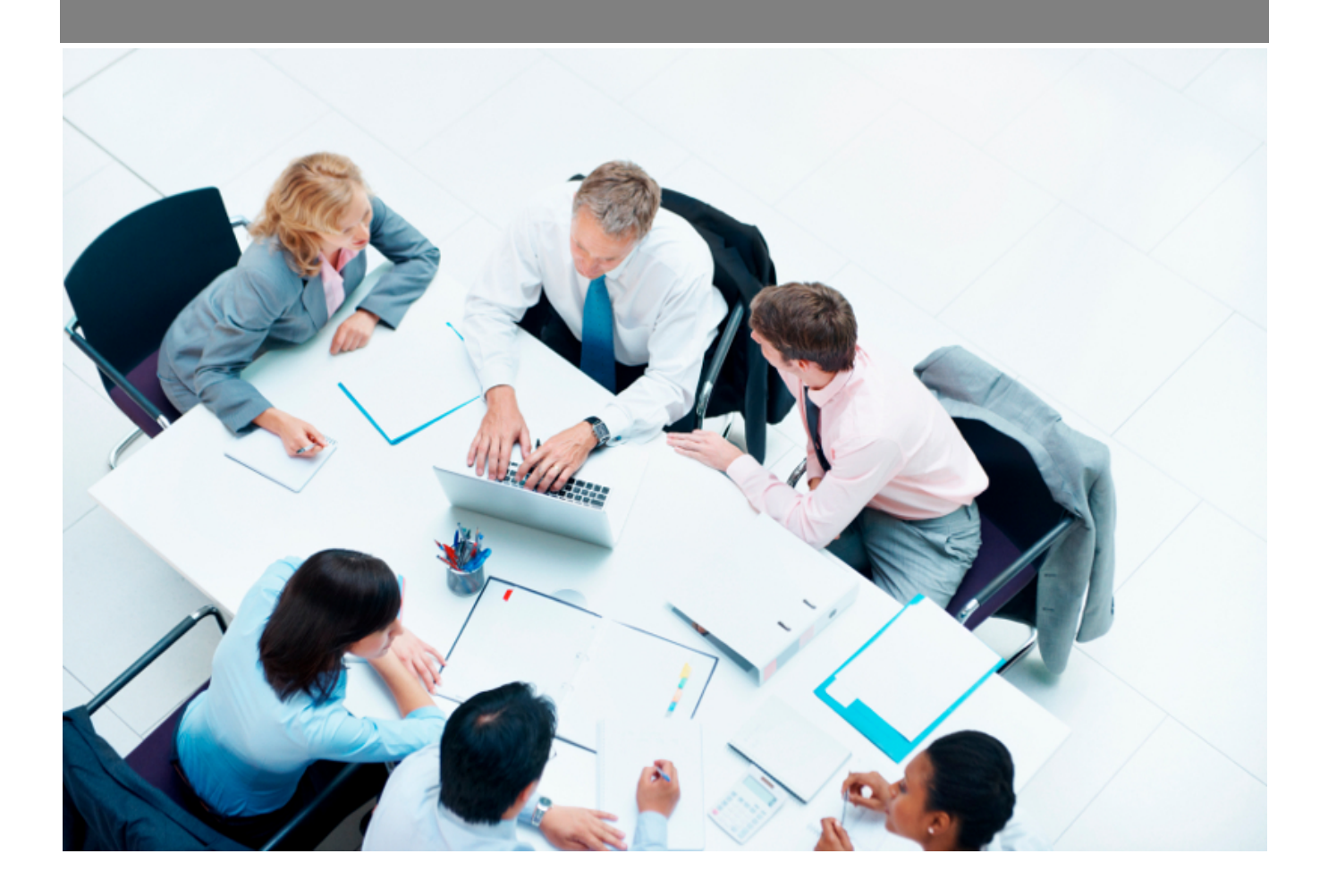

Copyright © Veryswing SAS, Tous droits réservés. VSActivity et VSPortage sont des marques déposées de Veryswing SAS.

### **Table des matières**

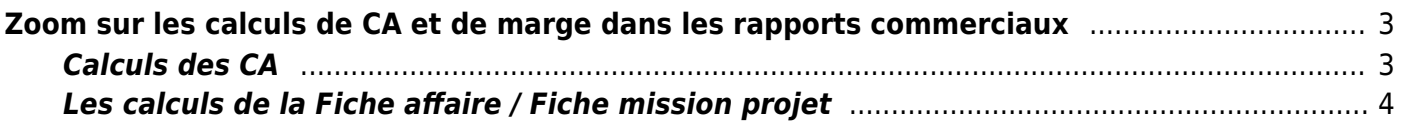

# <span id="page-2-0"></span>**Zoom sur les calculs de CA et de marge dans les rapports commerciaux**

### <span id="page-2-1"></span>**Calculs des CA**

Deux notions de CA existent dans l'application : le CA Prod et le CA Facturé.

Le CA facturé correspond au montant total des factures émises sur un volet d'affaire, une affaire, un client, etc… en fonction du rapport dans lequel vous êtes positionné.

Le CA Prod intègre les éléments suivants :

- pour les régies : la production en temps passés. Cela correspond au produit du nombre de jours d'activité par le prix de vente du collaborateur.
- pour les forfaits : deux cas possibles :
	- 1. → pour les forfaits sans suivi de production, le CA prod correspond aux montants des échéances saisies dans l'affaire.
	- 2. → pour les forfaits avec suivi de production, le CA Prod est calculé de la même manière que pour les régies. Il s'agit du produit du nombre de jours d'activités par le prix de vente du ou des collaborateurs.
- pour les autres unités d'oeuvre, si elles sont facturées au réèl déclarées, on applique le même calcul que pour les régies (nombre d'UO déclarées \* prix de vente de l'UO), si elles sont facturées forfaitairement, on applique le même calcul que pour les forfaits (somme des échéances déclarées dans l'affaire).
- pour les frais –> le CA prod peut intégrer les frais déclarés potentiellement refacturables (i.e. ceux qui sont déclarés et liés à une mission) et les frais pré-facturés. Si vous souhaitez que ça soit le cas, il faut activer le paramètre suivant :

Options pour la gestion opérationnelle, la fiche mission/projet, la fiche Affaire, rentabilité des contrats [par mois] et état mensuel par volet d'affaire

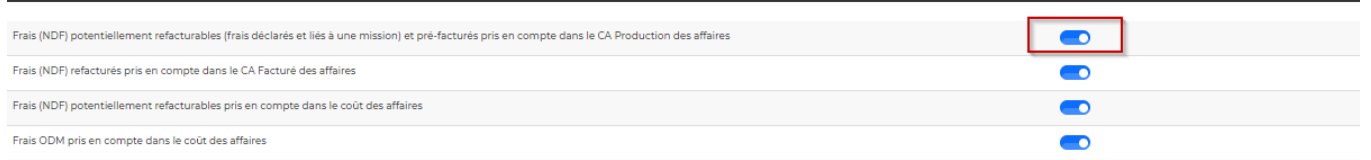

pour les factures d'achats ou charges –> ces éléments sont intégrés dans le CA Prod si vous les avez déclarés comme refacturables lors de leurs saisies.

En synthèse, les différents éléments qui permettent de calculer le CA Prod sont affichés dans les différentes boîtes de l'onglet **En cours** de la **Fiche affaire** :

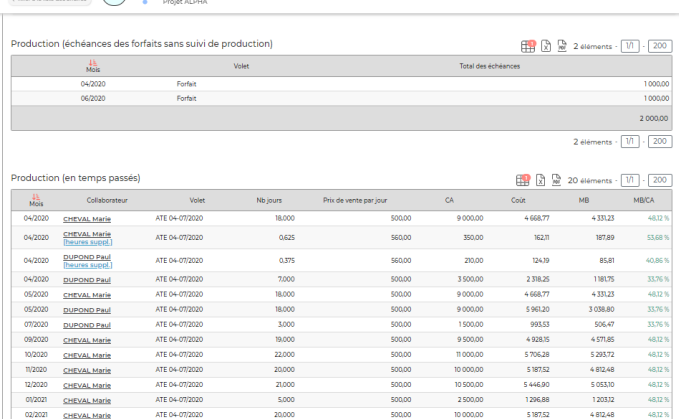

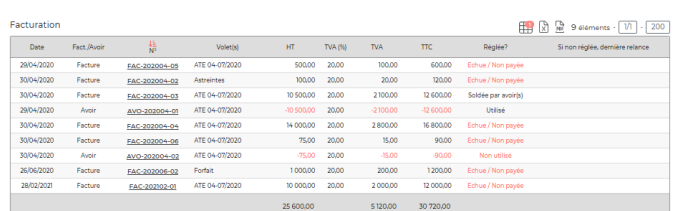

9 éléments  $\cdot$   $\boxed{V}$   $\cdot$   $\boxed{200}$ 

#### <span id="page-3-0"></span>**Les calculs de la Fiche affaire / Fiche mission projet**

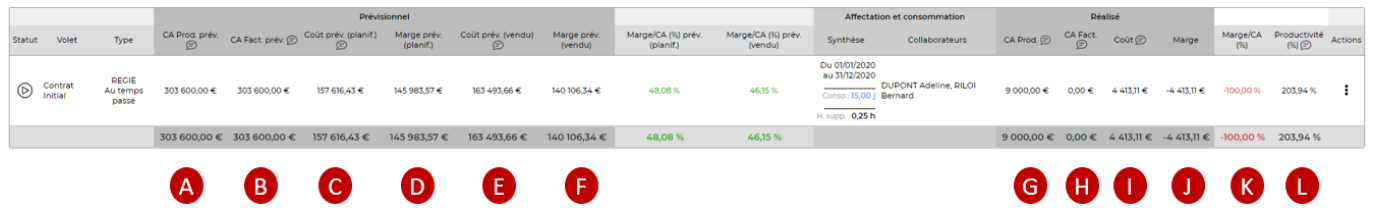

Les calculs de prévisionnel :

Fiche Affaire PR 30200429-00

- Colonne A –> CA Prod. prév : il s'agit du CA production prévisionnel du vendu, c'est-à-dire le total de ce qui a été renseigné dans ce volet d'affaire.
- Colonne B –> CA Fact. prév. ; il s'agit du CA facturable prévisionnel du vendu.
- Colonne C –> Coût prév. (planif.) : il s'agit du prévisionnel de coût calculé à partir des activités planifiées sur le volet d'affaire (nombre de jours planifiés \* PRJ).
- Colonne D –> Marge prév. (planif.) : Colonne B Colonne C
- Colonne E –> Coût prév.(vendu) : il s'agit du prévisionnel de coût calculé à partir de ce qui a été renseigné dans le volet d'affaire (par exemple , nombre de jours vendus \* PRJ(ou prix d'achat) pour les régies).
- Colonne F –> Marge prév. (vendu) : Colonne B Colonne E

Les calculs de réalisé :

- Colonne G –> CA prod : somme des CA de production cf calcul décrit ci-dessus.
- Colonne H –> CA Fact : correspond au total des factures émises sur la période.
- Colonne I –> Coût : Somme des coûts liés à ce volet (coût des collabs sur les régies ou forfaits avec suivi de production, coût des forfaits sous-traités, coûts des frais, coûts des achats/charges)
- Colonne I -> Marge : Colonne H Colonne I
- Colonne K –> Marge/CA : (Colonne J / Colonne H)\*100
- Colonne L –> Productivité : (Colonne G : Colonne I)\*100